VOL. 5:NO 4 SINCUS NEWS May/June 1987<br>SINCUS NEWS Sinclair Computer Users Society 1229 Rhodes Road Johnson City, New York 13790 ---------since 1982 ---------

--In the last issue an item regarding the status of Zebra Systems Inc was in error and I regret any inconvience it may have caused. ZEBRA is still in business and is still continuing to support the TS1000 and TS2068 lines.

Dur March meet was highlighted by the talk by our Tresurer George Penny, on the<br>subject- "Programming in English". George a retired IBM programmer, owns a business<br>in Owego, NY and uses his ZX81s and TS1000s to keep track

Clyde Tackley demoed his RGB interface, and his son demoed his dexterity on the keyboard (Clyde said that his son can go faster on the keys than with a joystick!)<br>Wes Brzozowski mentioned PC Pursuit- unlimited phone calls

Alrin Menager, SYSOPS of BUBBS, came to the April meet to give a few tips on using his board. BUBBS stands for Belden Hill Users Bulletin Board System- His tips for time saving-

»»when asked for first name, type first.name (space or ;)last name (space or ;} password <ENTER>.

»-To read al! public messages, type r (space or ;) \* <ENTER> . ».To find new files, type n (space or ;) a <ENTER>.

.. Enter dates with no (spaces or ;), type 040187 to locate files since that date.

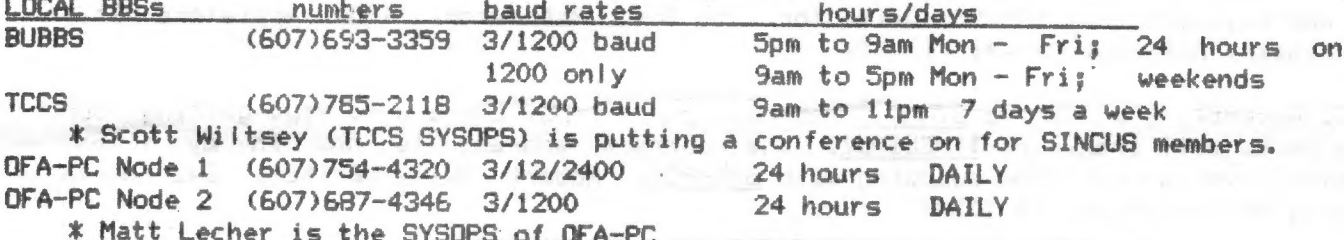

Hello and welcome to Brian King, Ballston Spa, NY; Al Johnson, Seaside, CA;<br>and Ronald Ranc, Germany and a thank you for continued support to Peter Hoffmann, Greenwich RI; Myles Cohen, New York, NY and Robert Gilder, Massapequa, NY

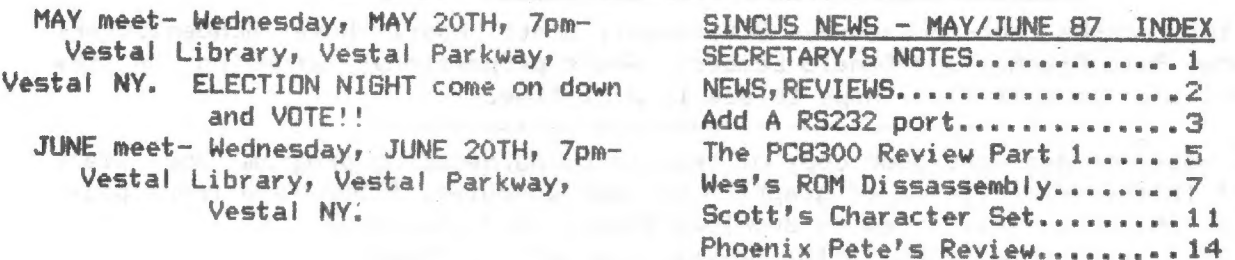

Nominations for officers for the year 1987-88 were opened and the following names were nominated: Devil Crhoonwatter

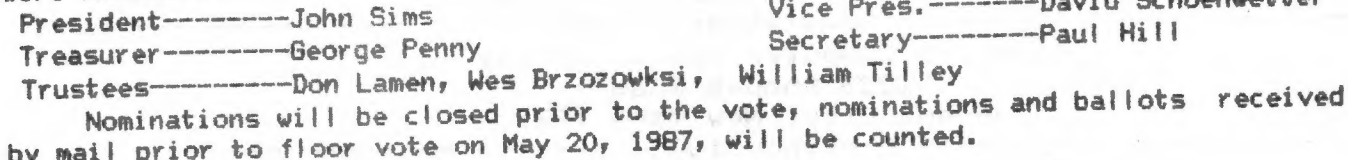

NEW, NEWS, VIEWS and REVIEWS..........................by Paul Hill

NEW: PANDORA the "Z88" (no X?)a laptop portable computer by Sir Clive Sinclair was released this past Feb. 17. With a Z80 CPU, (also a 8088 has been reported) and 32K RAM, it is reported to be able to transfer files with an IBM PC. Battery powered, and memory cartridges, with a flat screen it doesnt seem to be stirring much interest around here anyway. About \$300 (US) for the latest, due in the US, between now and sometime in the next few years.... for a peek at one get Mar/Apr 87 issue of Time Design Mag, \$3 for back issues, \$15 a year, write to Tim Woods, TDM, 29722 Hult Rd., Colton, OR 97017

NEW: PC8300 a TS1000 CLONE?? see article(page 5 - 7)by Donald Lambert, Cedar Radids, IA. It is a Chinese made clone and has a few improvements which make it sound interesting. If interested write American Design Components, 62 Joseph St., Moonachie, NJ, 07074 tele: (800)524-0809 price \$29.95 + \$5.99 shipping

NEW: Improvements by John Oliger to his disc system. Now support CAT. Clyde Tackley just got his disc IF from Oliger and Clyde is impressed by the speed of delivery and workmanship. We look forward to further reports on this Clyde!!

.<br>The state with state with vary way have which which your mast want when your wave state page with many state with the

NEW: 256K RAM disc available SOON-write Larken Electronics at RR#2, Navan Ontario, Canada K4B 1H9 also NEW updates to his disc systems for the 81 and the 2068! 

NEW: 2068 version of Specterm available- see article by John Colonna/Pete Fischer page 19-20

NEW: External keyboard for the 2068 plugs into cartridge port-interface only \$39.95, I/F and keyboard only \$69.95; write for info John Mathewson, 1852 Appleford St., Gloucester, Ontario, Canada K1J 6T4

NEWS: Recently I mentioned SYNAPSE was having problems, and I also kept getting our swap back, well thanks to TIMELINEZ, the correct address is now in my files. Hopefully we can continue swapping with SYNAPSE, Robert Heil, Editor, 642 North Street, McSherrytown, PA 17344

NEWS: The Sinclair Computer Fest- 1987 will probably be history by the time this gets read. It just was not in the cards again for anyone locally to attend. Eternal hope for next time. We here wish the best of luck and fun times to all who attend.

Thanks to this months contributors-Wes Brzozowski, Scott Eddy, Dave Schoenwetter, John Colonna, Pete Fischer and Donald Lambert. Wes's proportional printing on the 2068 is awaiting documentation, hope to see it next time.

RLE- Run Length Encoded- get your copy of this encoding/decoding program and start taking part in the transmission of graphics on your computer. BUBBS (see front page) has RLE program and several files to download-thanks to J. Colonna. I believe this version on BUBBS is the masterpiece of Jack Dohany!!

 $\overline{\mathbf{z}}$ 

# RS232 PORT ADDED TO TIMEX 2858 MODEM CARD Construction

To add the RS232 Port to the 2050 Modem Card requires the addition of<br>two IC's, a four pole double throw switch and a 9 volt battery. Component<br>mounting is not critical and I found that all parts can be mounted on a small<br> on UB and the other side is connected to the MC1489 RS232 iine receiver.<br>Next solder wires in the same manner to pins 19, 23 and 24 of the 8251 (U2).<br>Connect the other end of the wires to the MC1488 RS232 line driver as sh

#### Circuit Description

The MC1488 Driver and MC1489 Receiver provide a conversion from RS232<br>voltage levels (+15 to -15) to TTL levels (0 to +5). Three input and three<br>output lines are conrected to the 8251, four are control signals and two are<br>

### Checkout

The RS232 Port can be tested using a cable wrap method. At the RS232 connector, jumper RXD to TXD ,RTS to CTS and DTR to DSR. Load and run Mterm Smart II. Do a manual connect operation. The CONNECT prompt should appear. Th

#### Operation

When using the RS232 Port, some of the modem circuits are left<br>connected, therefore it is recommended that the phone cord be disconnected<br>from the modem to prevent disruption of phone service. The B251 must be<br>control char

### Computer to computer communications

To use the RS232 to communicate directly with another computer bypassing<br>modems, the RXD and TXD lines must be swapped at one end of the cable. This<br>will make the TXD at computer A become the RXD at computer B and the RXD

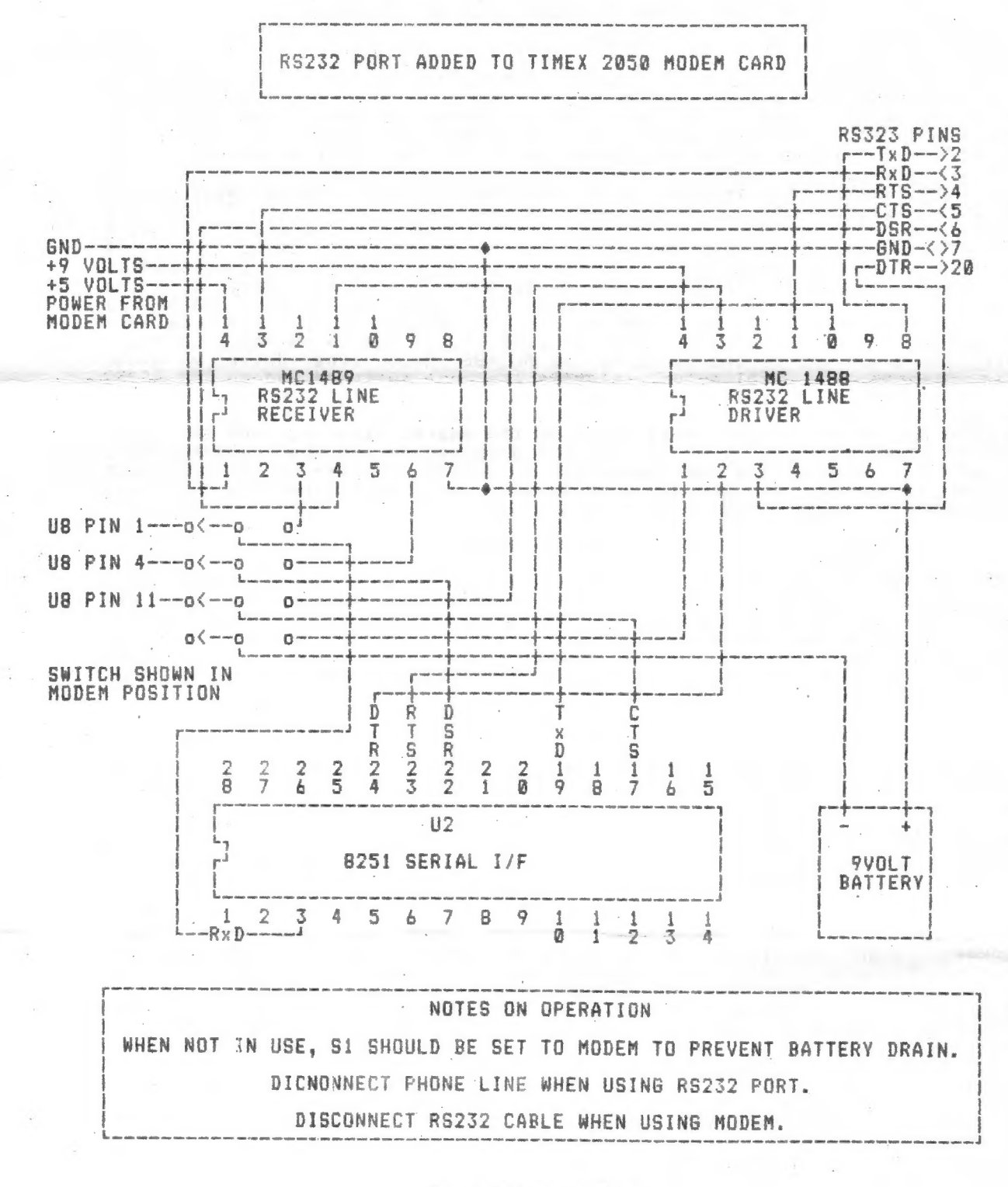

Dave Schoenwetter **SINCUS** 

### ZXBi-T/Si@@e-T/Si5@@ CLONE: THE PC8300

The ad stated: Advanced version of the T/S1000. Will run all prerecorded tapes for Sinclair/Timex 1000-ZX81. I ordered Feb 22 sent a money order for \$35.95 to American Design Components, 62 Joseph Street, Moonachie, N. J. 07074. And received the PCS83@0 on Mar 86. Today I sent in a money order for \$46.95 for another PC83@@ plus a 16K Rampak.

Perhaps I'd best start with the physical dimensions of the PC83200. The box and the computer both are missing any markings to identify either the computer or the manufacturer... There is molded into the plastic case made "in Hong Kong". I suspect that it was to be sold and the seller would put on his trade mark and or model number. The computer case (cabinent) is dark ivory or beige and is made of plastic but it does not have any shielding whatsoever. The case dissembles by removing 3 screws and then prying the case apart. There are snap catches molded into the plastic that hold it together. When you lift the top and the keyboard you will find the cable (16 wire ribbon cable) that cormects the computer and the keyboard and if you are carefull you can tilt the keyboard back and take out four screws to remove the computer board itself. The case is 11 5/8 inches long by 6 inches wide and 2 1/4 inches high.

The computer board is 10.1/2 inches long and 3 9/16 inches deep with a 7805 regulator heatsink (black) that sticks up 1 inch and is 3 7/8 inches long. The external bus connector is centered on the length of the computer bo spaces for sockets to be installed if you want to clean out the<br>solder from the holes for 4 2114 RAMS. All of the chips except the RAM are mounted parallel to the length of the computer board. There was no attempt to crowd the circuitry to compact the board.

The keyboard has 4@ keys including 2 SHIFT keys and a RESET and has a LED power on indicator. The keys have action similar to the T/S15@@ but the keys are slightly larger. The RESET key is to the right of the @ key and there is a shift key on either end of the bottom row with the SPACE key between the period key and the SHIFT key. You have to spell out almost all commands since there are only a few like SIN, LINE NO., and DELETE are given. The keytoard is mounted to the computer top cover with molded in snaplock fasteners so you can get the computer out for repair.

With the computer in working position all the ports are on<br>the back side from left to right they are TV, JOYSTICK (9 pin<br>socket) EXTERNAL BUS, MONITOR, MIC, EAR, and DC POWER. The DC<br>Power plug is the kind that has a hole

The cempute\* ras the following chips: Z8@ CPU, c4@@5 (their

 $\mathbf s$ 

version of a ULA), AMI 8444 AB ROM, TMM 2216 RAM, SN74LS@SN, and of course the 7885 regulator. Only the 7885 and the 74LS@5 are soldered in the others are all socketed. And while it isn't a chip the beard has a speaker mounted on the near right hand end.

The external bus is given in the manual and in English and all the bus call outs are. the same as for the ZX81, T/S1000 which I checked against one of my books.

I would have liked to give you a detailed tour of the<br>keyboard but I pulled a bonehead. The power pack that came with<br>my compouter was to be used on 220 VAC so I was thinking and<br>noticed that the power plug on my T/S2068 w the ROM or the ULA so at that time I didn't.

I got the computer and keyboard out of the case and got the regulator out, cut leads and got the holes cleared of solder and got another regulator soldered in place ard I rigged up a transformer with two 11@ VAC primary windings and wired then up serries adding and soldered that to the prongs of the 220 VAC power supply. I fired up the computer board with the chips cut of their sockets and no smoke and LED lit up. Fine so I<br>unplugged and plugged in the chips and with the computer board and keyboard loose on a wood surface I fired up again. Still no<br>TV action but a transistor on the computer board cracked open<br>and smoked. Now I need to find a MH9013 transistor or its<br>equivalent. Either the reversed polari

Now I am trying to find a replacement transistor and what I<br>may have to do is to remove as carefully as I can the other<br>MH9013 transistor and use a transistor checker to find out what<br>it is NPN or PNP and maybe the gain an

The PC8300 looks like an attempt to duplicate the T/S1000<br>with a similar but different enough to avoid lawsuits. The more<br>I looked at the computer board the more I thought that the board<br>was enough like the T/S1000 for the PC8300 but I will be very carefull next time.

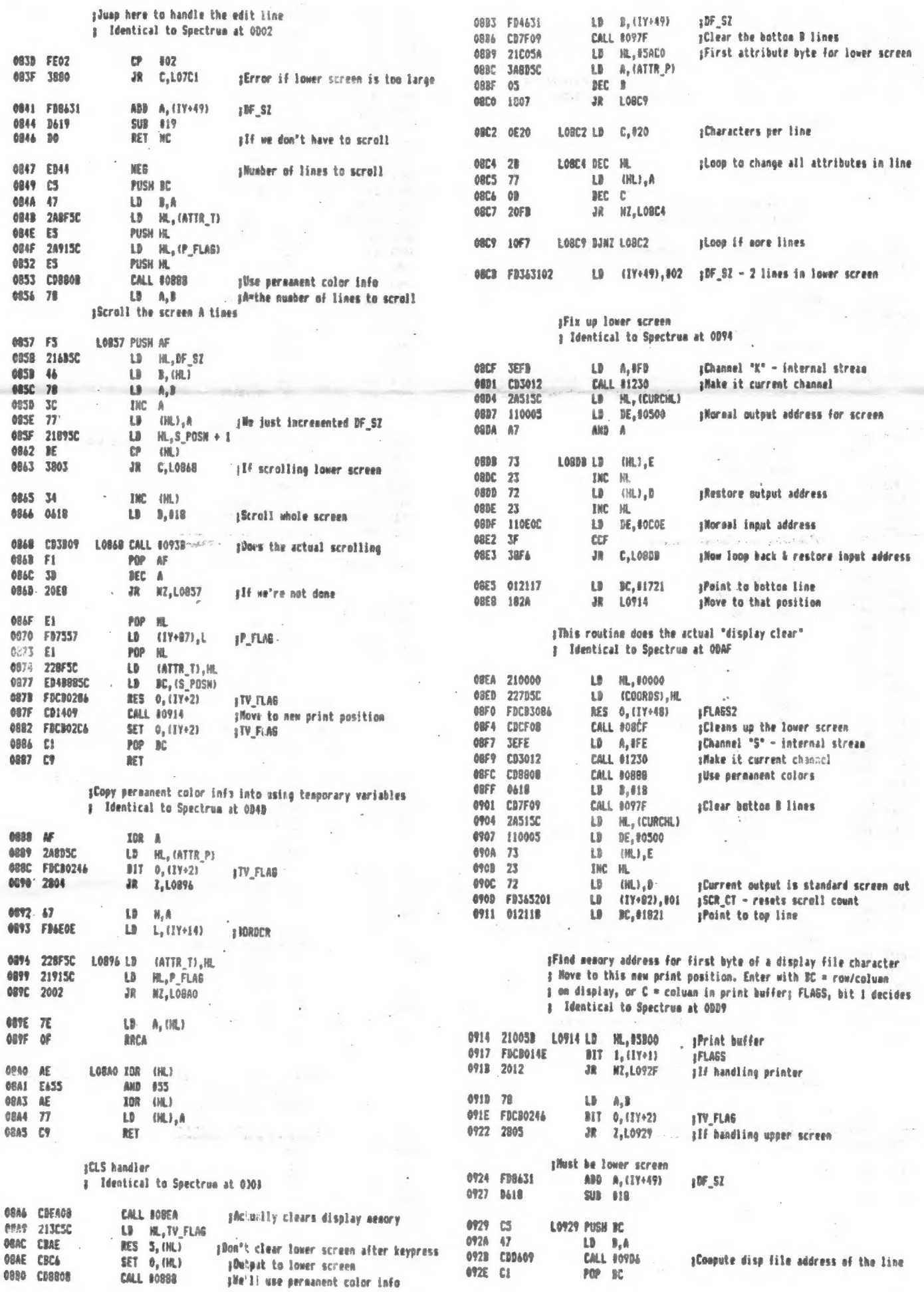

 $\mathbb{F}_2$ 

 $\bar{z}$ 

 $\boldsymbol{7}$ 

 $\cdots \cdots \cdots \cdots$ 

 $\label{eq:1} \lambda_{\text{CMM}} = \left( \begin{array}{cc} \alpha_{\text{CMM}} & \alpha_{\text{CMM}} \\ \alpha_{\text{CMM}} & \alpha_{\text{CMM}} \end{array} \right) \begin{array}{ll} \alpha_{\text{CMM}} & \alpha_{\text{CMM}} \\ \alpha_{\text{CMM}} & \alpha_{\text{CMM}} \end{array}$ 

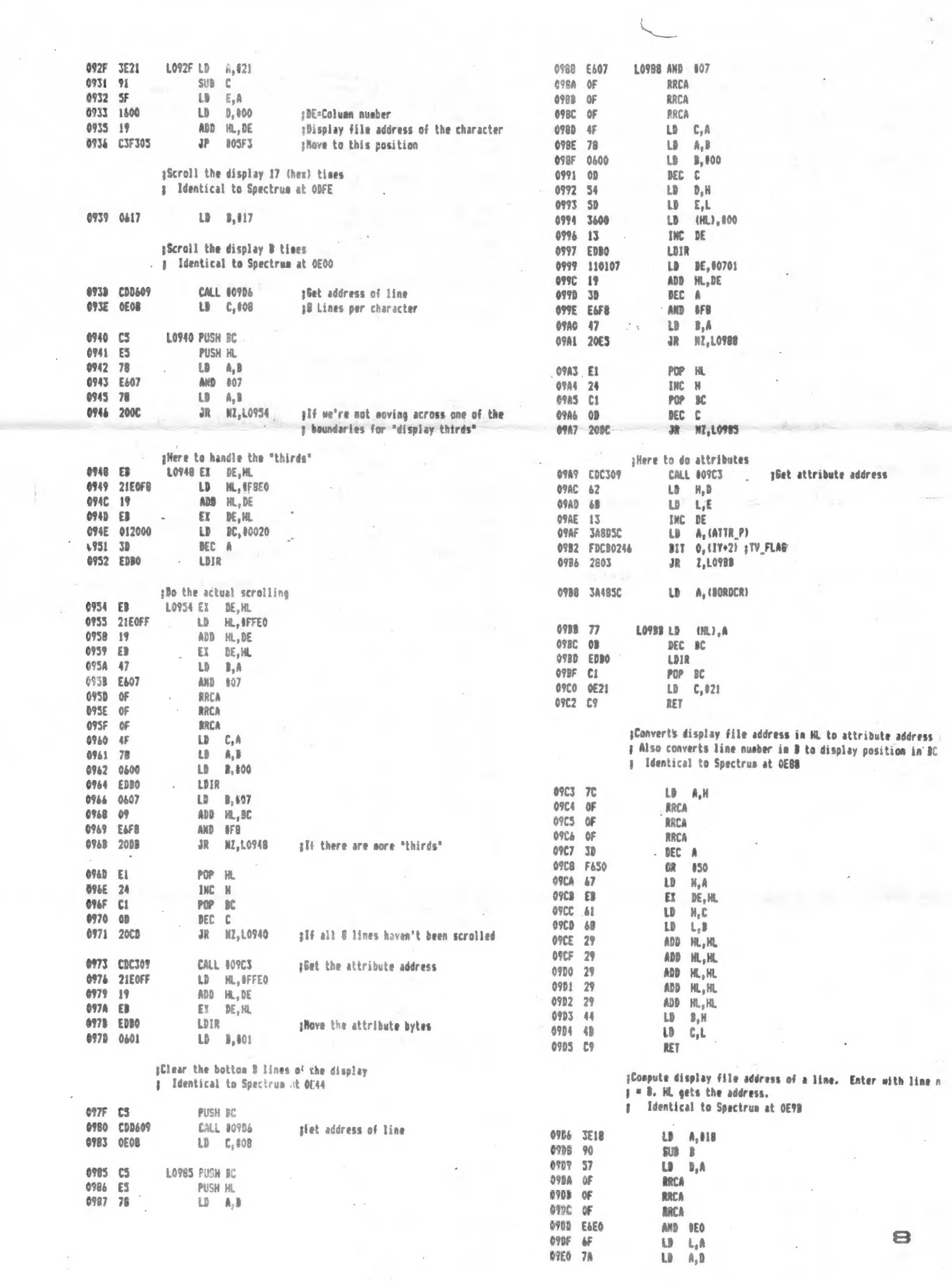

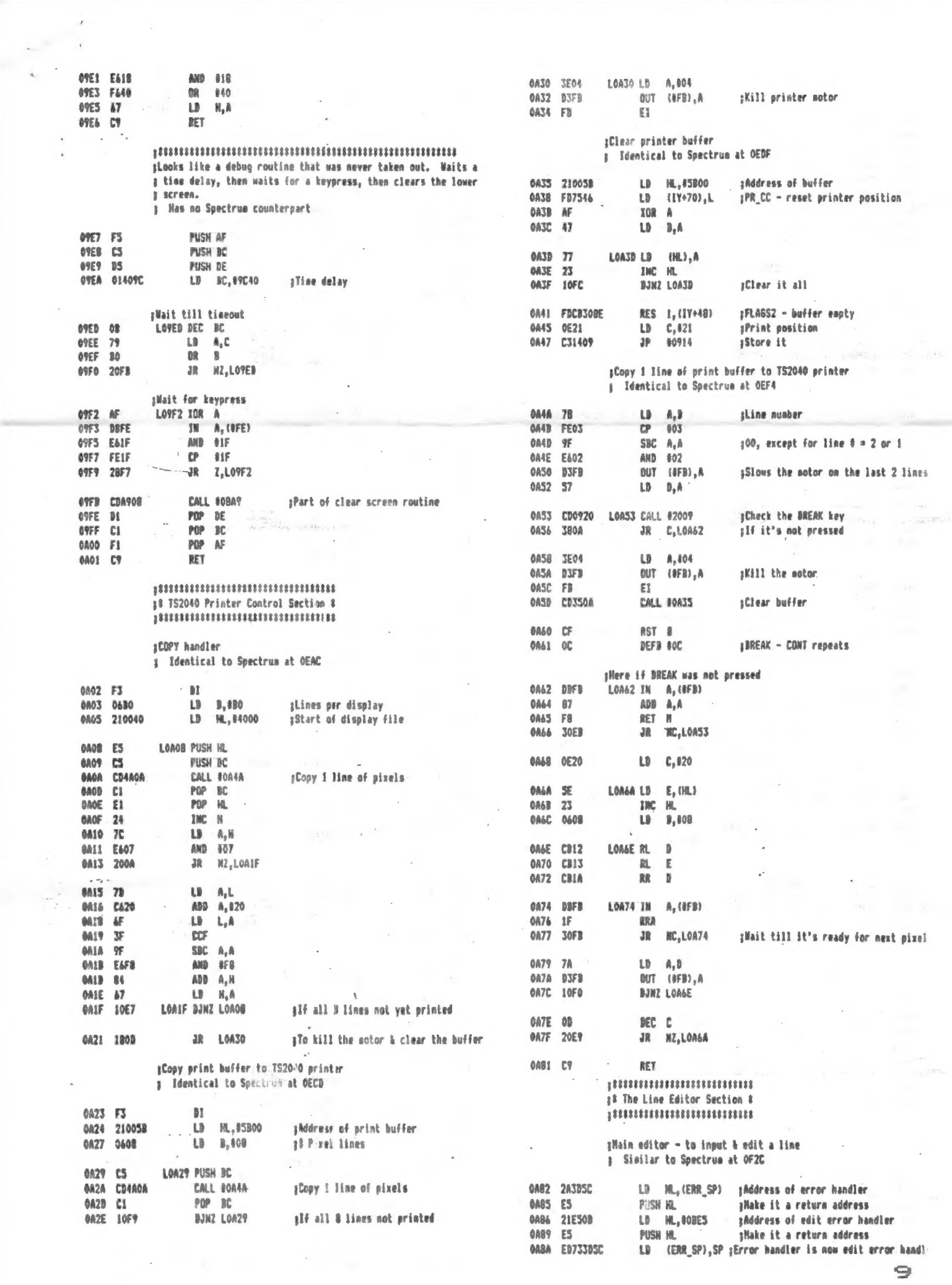

and the first form

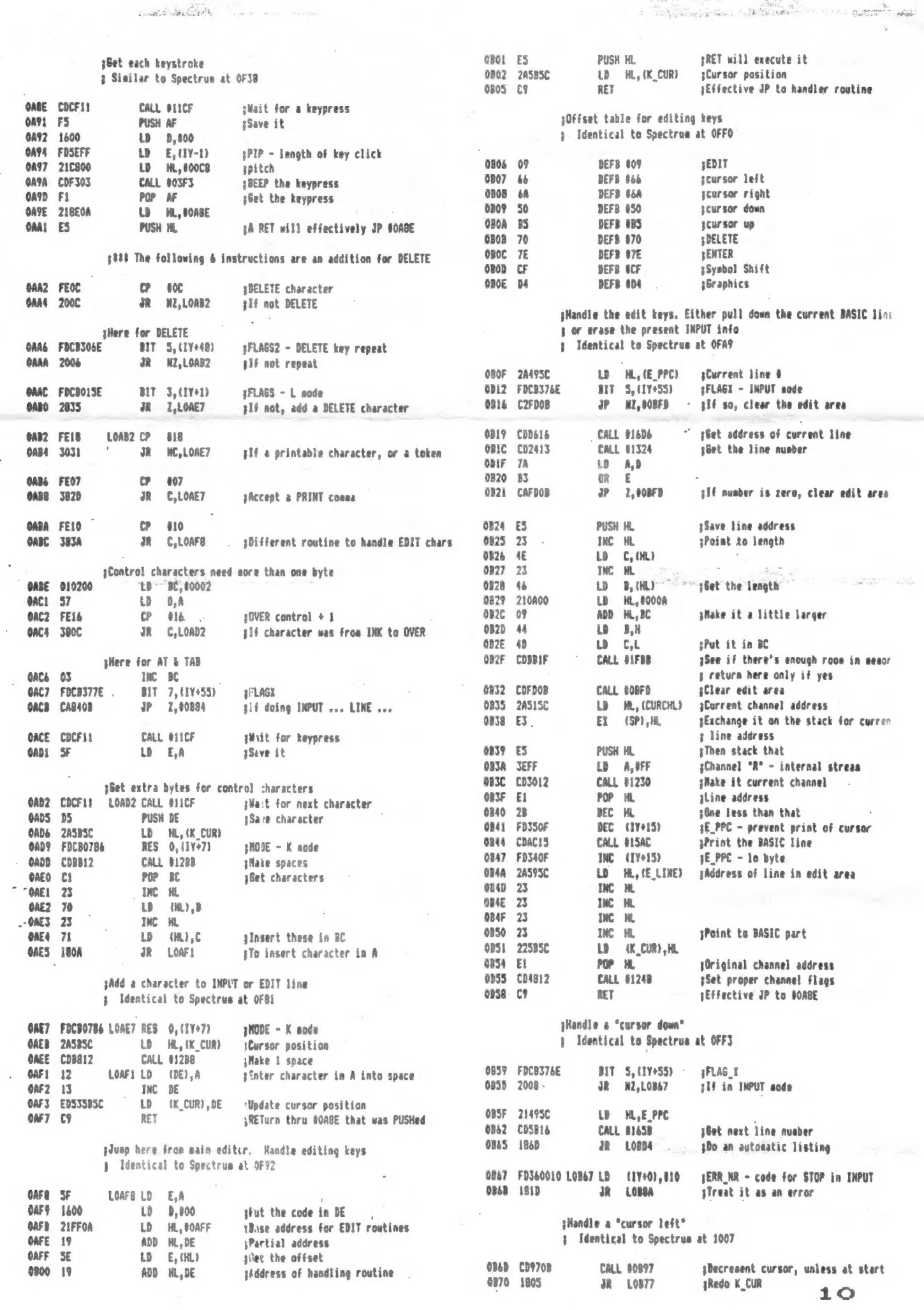

# CHARACTER SETS by Scett Eddy, SINCUS

This is a quide for making your own character sets for the TS 2068.

First, you need to design the characters for your sets. These directions<br>provide space for five sets in RAM, starting at 60928. Each character consists of 8<br>lines. Add 128, 64, 32, 16, 8, 4, 2, and 1 for pixels respectivel

Next, you need a data list loader program to generate the characters. The<br>first section of Lines 210 through 250 in the following program and my values for<br>the variable C in those lines should only be treated as examples, not want to locate your characters where I put mine. Note also that the characters in the ROM will all be copied into RAM and the ones you don't pave over with your own characters will remain as is.

10 REM (name> 40 CLEAR 60927 50 FOR N= 1 705 60 LET  $S = 44544 + 768 \times N$ 100 FOR C = 32 TO 127 110 LET  $V = 15360 + 8 \times C$ 120 FOR  $L = 1$  TO 8 130 LET  $A = V + S$ 140 POKE A, PEEK V 200 REM Change Chrs 210 IF N = 1 AND ( $C = 33$  OR ( $C > 34$  AND  $C < 42$ ) OR ( $C > 46$  AND  $C < 59$ ) OR ( $C >$ 62 AND C < 31°) OR ¢ € > 94 AND C < 123 ) ) THEN READ D: POKE A, D 220 IF N = 2 AND (  $C = 33$  OR  $C = 35$  OR  $C = 38$  OR  $C = 39$  OR  $C = 64$  OR (  $C > 94$  AND C < 123 ) ) THEN READ D: POKE A; D 230 IF N= 3 AND ( ( C > 64 AND C < 72) OR ( C > 72 AND C < 81 > OR € C > 81 AND C  $\langle$  91 ) OR ( C  $>$  96 AND C  $\langle$  113 ) OR ( C  $>$  113 AND C  $\langle$  123 ) ) THEN READ D: POKE A, D 240 IF N = 4 AND (  $C = 35$  OR  $C = 38$  OR  $C = 39$  OR  $C = 44$  OR  $C = 46$  OR  $C = 59$  OR  $C =$ 63 OR ¢ C > 95 AND C < 123 ) ) THEN READ D: POKE A, D 250 IF N= 5 AND ¢ ¢ C > 64 AND C < 91) OR ( C > 96 AND C < 123 ) > THEN READ D: POKE A, D 300 REM (name> Use the 300's, 400's, 560's, 600's, and 700's for your five data fists. 900 LET  $V = V + 1$ 910 NEXT L 920 NEXT C 930 NEXT N 1000 REM End Now run this loader program. If you have 5 sets, it will take 25 minutes. Then save the data in a couple of places. SAVE "AiphaDL"CODE 60928, 3840 We are now ready to write a program that will produce character sets. The strings in Lines 30 through 70 should only be considered to be examples, as are the names of alphabets and their initials used for variables. id) REM Alphabets 20 CLEAR 60927

30 LET  $J$ \$ = "ABGDWZE\$'  $J1$ \_X! KH: &?MYN#) @P(%SVTRCU\_Q OF vbqdwze 47 $j$ ilxikh '6/myn392p85svtrcu0gof"

40 LET K% = "abvgde#\_zijkimnoprstufhacwx! y@"re" ii

 $\langle \cdot \rangle$ 

```
260 PRINT
    REM Alphabets
10
                                           265 PRINT
20
    CLEAR 60927
                                           270 PRINT TAB 4: "To change it, press RUN."
    LET J$ = "ABGDWZE$'JILX!KH:&?M
30
                                           280 PAUSE 0
YN#)@P(%SVTRCU @ OFvbgdwze 47; ilx1
                                           290 IF INKEY$ = *** THEN GO TO 290
kh'6/myn392p85svtrcu0gof"
40 LET K$ = "abvgde#_zijklmnoprst
                                           300 IF NOT ( INKEYS = "A" OR
ufhqcwx!ye**&"
                                           INKEY$ = "C" OR INKEY$ = "G"
                                           OR INKEY$ = "H" OR INKEY$ =
    LET L$ = "ABGDEZWYIKLMNXOPRSTU
50
                                           "L" OR INKEYS = "S" ) THEN GO TO 1000
FCVJ h abdoezwyiklmnxoprst ufcyj"
                                           310 IF INKEYS = "A" THEN GO TO 400
   LET M\ = "s#rq'w, fpec:n.im(ok?i
60
                                           320 IF INKEYS = "C" THEN 60 TO 500
tyzuxyhdo 'ba
                               -8.11LET N$ = "ABCDEFGHIJKLMNOPQRST
                                           330
                                                IF INKEY$ = "G" THEN GO TO 600
70
UVWXYZ" abcdefghijkimnoporstuvwxyz"
                                           340 IF INKEYs = "H" THEN GO TO 700
    LOAD "AlphaDL"CODE 60928,3840
                                                IF INKEYS = "L" THEN GO TO 900
80
                                           350
                                                IF INKEY$ = "S" THEN GO TO 800
90
     CLS
                                           360
100 REM Printout
                                           400 REM Armenian
105 POKE 23606. 0
                                           410 POKE 23606,0
110 LET y = 23607420 PDKE 23607.237
                                           430 CLS
115 PRINT
120
                                           440 PRINT AT 9,0; J$
    POKE y, 237: PRINT J$
125 PRINT
                                           450 GD TO 1000
    POKE v, 240: PRINT K$
130
                                           500 REM Cyrillic
                                           510 POKE 23606,0
135 PRINT
140 POKE y, 243: PRINT L$
                                           520 POKE 23607.240
145 PRINT
                                           530 CLS
150 POKE y, 246: PRINT M$
                                           540 PRINT AT 9.0:K$
155 PRINT
                                           550 GO TO 1000
160 POKE y, 60: PRINT N$
                                           600 REM Greek
                                           610 PDKE 23606.0
165 PRINT
170
    POKE y, 249: PRINT N$
                                           620 POKE 23507, 243
180 PAUSE 300
                                           630 CLS
200 REM Choice
                                           640 PRINT AT 9,0:L$
205 POKE 23607, 60
                                           650 GO TO 1000
210 -CLS
                                           700 REM Hebrew
220 PRINT AT 8,4; "What alphabet would you" 710 POKE 23606,0
221 PRINT TAB 6; "like to use? Press"
                                           720 POKE 23607, 246
225 PRINT
                                           730 CLS
230 PRINT TAB 9; "A for Armenian"
                                           740 PRINT AT 9,0:M$
235 PRINT TAB 9; "C for Cyrillic"
                                           750 GO TO 1000
240 PRINT TAB 9: "G for Greek"
                                           800 REM Script
245 PRINT TAB 9: "H for Hebrew"
                                           810 POKE 23606,0
250 PRINT TAB 9; "L for Latin"
                                        . 820 POKE 23507, 249
255 PRINT TAB 9; "S for Script"
                                           830 CLS
                      840 PRINT AT 9,0:N$
                      850 GO TO 1000
                      900 REM Latin
                      910 PBKE 23606.0
                      920 POKE 23606,60
                      930 CLS
                      940 PRINT AT 9,0; N$
                     1000 REM End
     If you want a program with just one character set
                                                            and
                                                                   no menu.
following changes:-
Line 40 CLEAR 63999
Delete the FOR and NEXT lines concerning the variable N.
Line 60 LET S = 48384Skip references to the variable N, such as IF N = 1 AND in the one line you will ne.
```
 $1.72$ 

make th

This program first appeared as a commercial program in England where it is widely used on the Spectrum. Grey & Clifford Computer Products obtained the rights to sell it in the U.S. as modified for the 2068. Version 4.0 ran only in Spectrum mode. There are both Spectrum & 2068 versions of 4.1.

! NOTE: I originally reviewed this software in Ver.1.0 of "The T/S Guide to Tele- ! ! communications". Much of that review proved erroneous. Please read this carefully! t is a second control of the control of the control of the control of the control of the control of the control of the control of the control of the control of the control of the control of the control of the control of th

The big news here is Telecommunications at 1200 B.P.S. on the 2068. This is the ONLY way to achieve that speed on this computer. How can I describe 1200 B.P.S.? Well, let me put it this way, if you bought a magazine and could only look at 10 sq. inches at a time and had to read the ENTIRE MAGAZINE in sequence- that's 300 bps. But 1200 is like skipping through till you find the part you want and THEN stopping to read. It's much more satisfying and efficient.

It also puts Long Distance telecommunications in a "whole other dimension". As I mentioned elsewhere, an Xmodem transfer at 1200 BPS takes ONE EIGHTH the time of HEX transfer at 300 BPS; with the additional benefit of error checking. Once you begin serious downloading, you will truely appreciate this!

. The second big feature of this software is it's versatility which is m-nifest in a block of 7K designated as a permanent BASIC component. That is, permanent all the time you're online, it dosen't get erased the way the MTERM II buffer does. However, you can easily change it, just by loading a different version. What good is that major block of memory? Well one PRIMARY use is to interface the program to YOUR mass storage, WHATEVER that may be: Microdrive, Disk Drive or Ramdisk (coming soon).

The next major use is to interface a WIDE range of modems which is particularly easy with the use of the Z-SI/O Card, but also possible through other RS-232 interfaces.

What else? Well there have been a wide variety of utilities written for MTERM over the years, all squeezed into small blocks of memory left over by accident. The 7K block in the Specterm software is a LARGE BLOCK by comparison. In it, you could easily put printer drivers, RLE decoders, auto-save routines or a number of other utilities ALL AT THE SAMI) TIME!

Those routines used to I/F the mass storage and modems are called "OVERLAYS", and were developed by  $\mathbb{CP}/\mathbb{M}$  programmers to allow easy modification of a program without divulging the SOURCE CODE. When you buy Specterm 64, what you're buying is the CODE. But packaged with it, as a convenience , are some examples of these OVERLAYS.

In my first review, I said, quite negatively, that you need to enter a long BASIC statement in order to check the buffer. That was ABSOLUTELY FALSE!You can simply incorporate this statement into the BASIC component, and thus, easily check the buffer, simply by escaping to BASIC. In fact, this routine is provided in the stock tape as it comes from Grey & Clifford. I had simply failed to load that Overlay.

This terminal generates 64 columns WITHOUT the use of the OS-64 cartridge. This in itself turns out to be a big feature.. Nearly all BBS' are configured for 80 col., and while it isn't perfect, 64 col is MUCH CLOSER. A monitor is pretty essential, one I bought for \$30 worked perfectly. The character set has been designed for readability (better than Tasword, I think). Once you get used to 64 Col, it's difficult to go back to 32 col for terminal work. It DRAMATICALLY increases the amount of infor mation on the screen at any one time. All too often, at 32 Col., by the time you get to the bottom of a menu, the top has scrolled off the screen. This NEVER happens in 64 col. In addition, the ARRANGEMENT of the menu makes more sense, and is easier to follow.

In my original review, I decried the lack of an 80 col printing facility. Beside the potential to add one through the 7K BASIC area (as Tony Gomez has recently done), the standard buffer saves: are completely Tasword2 compatible. Although they may be

too long, it's easy to break them up with Unloader, then simply load them into Tasword and print from there.

Also. in my original review, I stated that, upon downloading it was impossible to tell if the transfer was successful or not. THAT WAS ALSO INCORRECT. The blinking "R" on the screen tells you it's a successful transfer.

Another mistake I made in my first review was when I said, "If you forget the CAPS LOCK and entee a lower case letter in command mode... you must then reboot the program." Not true at all! (Are you beginning to see how BADLY I mangled the first review?) If you make the above error, it will simply refuse the command until you use a capitol letter. It WILL lock-up and need rebooting if you go offline (using the 2050 modem) and fail to immediately escape to BASIC. However, once you understand this, there's no problen.

Since my original review, I've put this program through a great deal of testingspending hours and hours online & making file transfers (over 100) of all descritions. I moved MAC files, AMIGA files, IBM files Text files and Etc.It worked beautifully. There WERE failures, but none I couldn't eventually trace to operator error or Host error. The trick to moving files on foreign computers is this: don't save/load it. Call board A, D/L, disconnect, call board B, and U/L. As I said, I did this MANY times with great success.

One feature 1 grew to like more and more was the speed of the keyboard. The keyboard scan routine on MIERM is a very slow one. Put mildly, it's a pain. i can, and frequently do, out-type it. But the joy of Specterm is that you can type MUCH faster. This is great on L.D. calls. Specterm also gives you "audio feedback" for each keypress. I really missed it when I went back to other terms, My experience showed that ver  $4.0$  was a bit TOO fast, but both versions of  $4.1$  are adjustable so you can select the speed you want, Both new versions also allow for color control of the screen.

One of the BEST things about this program is the certainty of future support. You will be hard pressed to find two people who are more knowledgeable and have<br>done more for T/S Telecommunications than Ed Grey and Dave Clifford. Their support<br>is available both by voice and by modem- the latter in the BBS. They and fellow users are currently working on utilities to enhance the program and are available for download free from the TIMEXCHANGE.

- 
- So, The big reasons for going to Specterm 64 are these:<br>1) 1200 BPS Communications, the ONLY way to do this on the 2068<br>2) Tremendous versatility in the form of a wide-open 7K BASIC component thus<br>enabling direct access to modems,
	- 3) VERY active continued support for the system with new utilities & additions all the time~ available on the TIMEXCHANGE BBS.
	- 4) The size of the buffer :31.487K
	-
	- 5) Better display and no need for the OS-64 Cartridge.<br>6) A Faster keyboard (the newest versions let you adjust the speed)

7) Allows you to use nearly ANY RS-232 modem (the industry standard) when used with a Z-SI/O Card.

<sup>I</sup>HATE to see a good product maligned by poor reviewing and hope you will under stand my error in rushing v 1.0 to print.

The main differences between ver 4.0 and the 2 v.4.1 (Spectrum & 2068) are these:<br>A)4.0 is Spectrum only B)4.1 allows you to adjust the keyboard speed and screen color<br>(not true of 4.0) C) The new versions have "RELAXED" X

# Con't from page 6

I had received a letter from a T/S friend the day after I received my computer and he stated that he had ordered one. And when I blew mine I called him up to warn him but he already had his up and running. He had ordered his with the 16K rampak and it all worked. The rampak looks like the Timex 1016 except it is white. His computer came with a 110 VAC power supply.

He tried to load in some programs and he found that all basic programs loaded all right but machine code puts the computer in a cycle printing out the last few lines of the program clearing the screen and repeating. and RESET would not stop or clear the program out of the computer. he had to pull

By Donald Lambert, 3310 Clover Dr., Cedar Rapids, IA 52404 Part II next issue.

# Con't from page 12

for locating your characters on the key board. RUN this loader program -- it will take about 5 minutes. SAVE "AlphaDL" CODE 64000, 768

Then write a program with lines as follows:-**CLEAR 63999** LOAD "AlphaDL" CODE 64000, 768 **CLS** POKE 23606, 0 PDKE 23607, 249 PRINT "(your alphabet)" PAUSE 300

the plug to get control again.

 $\alpha$  .  $\alpha$ 

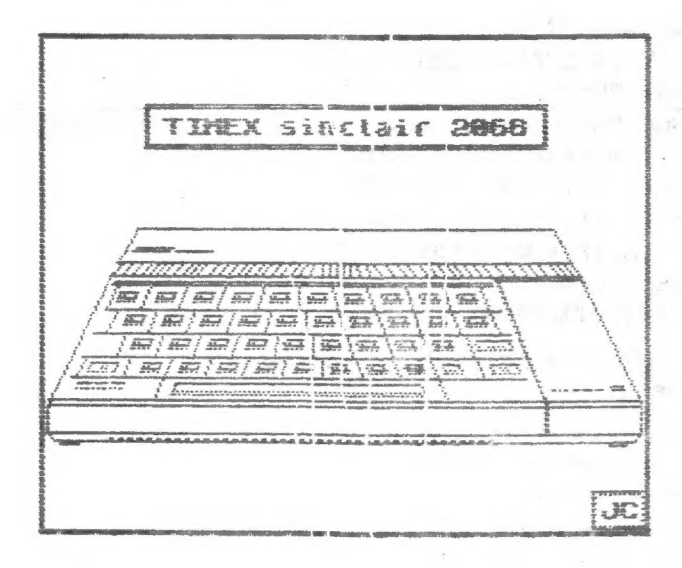

Here is a short POKE listing<br>that will save a great deal of<br>trouble when you want a listing<br>of whats on those 90 minute tape<br>Instead of using COPY when you<br>get 21 lines of screen data<br>POKE 26692,80:POKE 26697,80 LOAD any name Then run your recorder These Poke listings were in the<br>Nov/Dec issue of TIME DESIGNS

Nov. Det issue of intario, Canada<br>I tried this out as a way to get<br>I tried this out as a way to get<br>this only works in the 2068 mode<br>Carl Morris

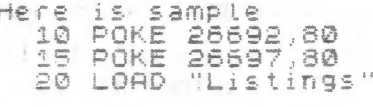

Program: Xmas Card rives: XMAS<br>Program: Message<br>Program: Titlemaker<br>Program: REGRESSION Program: BAR GRAPH<br>Program: SCROLLS<br>Program: AUTUMN Program: No. SORT<br>Program: WORD SORT

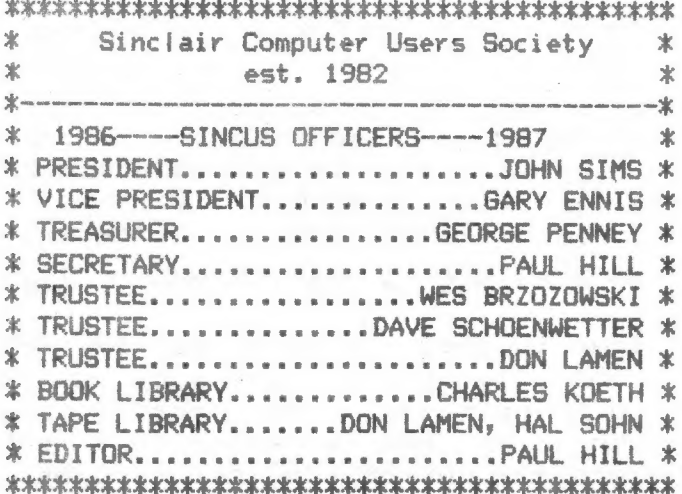

#### SNOW

### 

NOTICE

If a SNOW EMERGENCY TRAVEL ADVISORY is issued by the BROOME COUNTY SHERIFF -on the DAY of our MONTHLY meet, the MEETING is CANCELLED & We WILL meet at the next SCHEDULED MEETING--DONT TAKE CHANCES, We'd rather see you next time. call 798-7219 after 5pm to check on cancellation. DRIVE WITH CARE ... DUE to Snow fall, frost, and other dismal weather conditions that can and have occured in past Mays and some Junes, this public service message is brought to you in the hopes that spring really will come and those short sleeve shirts you dug out in early April will once again be useful...

\* SINCUS NEWS CONTINUES TO GIVE PERMISSION TO \* \* REPRINT ANY ARTICLE PROVIDED THE AUTHOR AND \* \* THIS NEWSLETTER IS GIVEN CREDIT BY NAME,  $\ast$ \* DATE AND MAILING ADDRESS.  $\dot{x}$  $\ast$ COMMERCIAL AD RATES ARE: 坐 \* FULL PAGE-----------\$10.00 COPY IN BLACK &  $\ast$ \* 1/2 FAGE ----------- \$7.00 WHITE-CAMERA READY \* \* 1/4 PAGE --------- \$5.00 坐 Circulation....64 members:23 Swaps  $\ast$ 业. \* MEMBERS GET ONE 22 LINE BY 32 CHARACTERS  $\star$ \* FREE FER SUBSCRIPTION. NON COMMERCIAL ADS 业 \* SAME SIZE FOR \$2 PER ISSUE FOR MEMBERS. \$3. 业 \* for NON-MEMBERS. SUBSCRIPTION RATE FOR SINCUS\* \* NEWS IS \$8/YEAR-SIX ISSUES PER YEAR. Should \* \* SINCUS NEWS be discontinued, all subscribers \* \* will have monies owed on their subscription \*  $\pmb{\times}$ \* returned, less postage expenses. 

Elections at the May Meet: Use the mail ballot for nominations or voting if you can not be there. Mail it before May 11, 1987. 

Did you know that it is against the US Federal laws to publish in the USA anything that is broadcast on Voice of America? Yup since 1947.

×